## **B612 LTE CPE Quick Start**

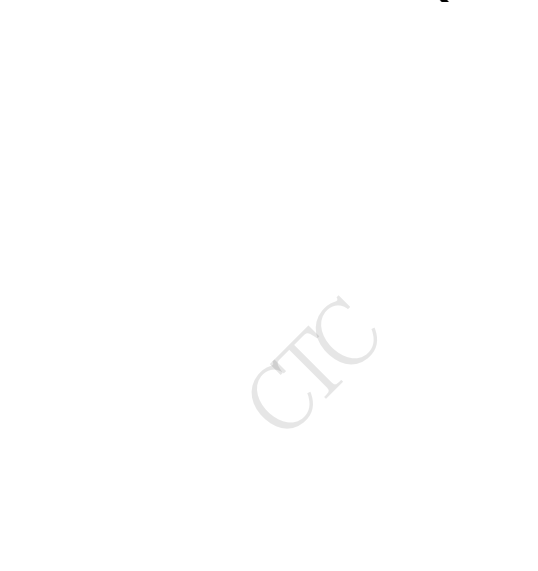

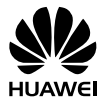

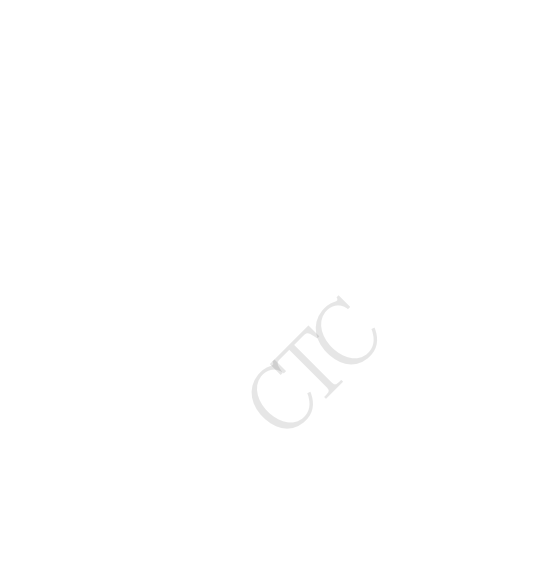

31508517\_02

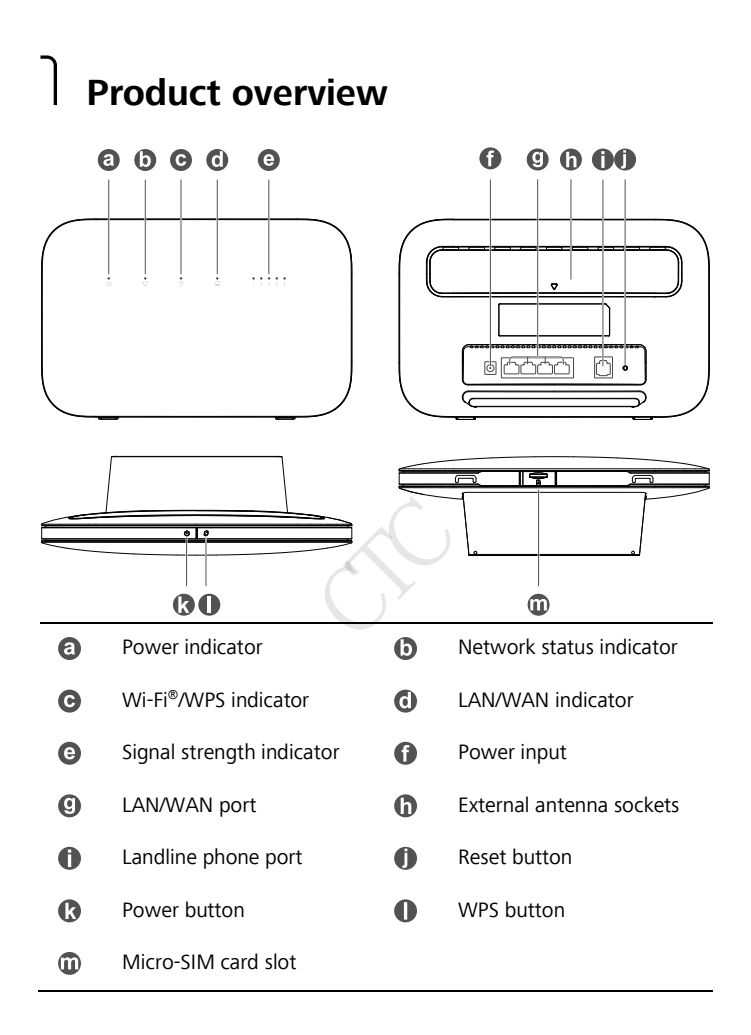

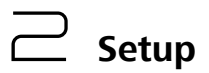

1. Make sure you use the correct SIM card.

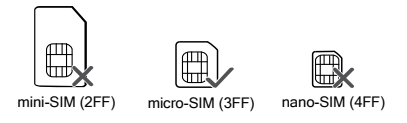

2. Insert the micro-SIM card gently into the card tray in the direction shown in the figure below until it clicks.

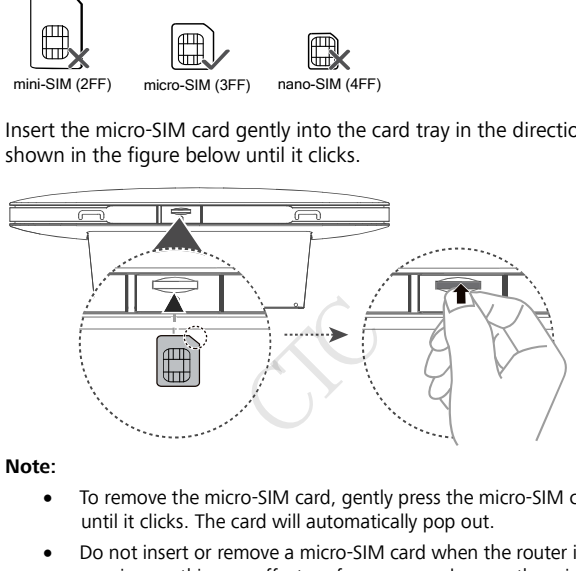

- To remove the micro-SIM card, gently press the micro-SIM card in until it clicks. The card will automatically pop out.
- Do not insert or remove a micro-SIM card when the router is running, as this may affect performance or damage the micro-SIM card. ard, gently press the micro-SIM<br>automatically pop out.<br>nicro-SIM card when the route<br>performance or damage the m<br>the merformance or damage the m

3. Connect the power adapter to the router.

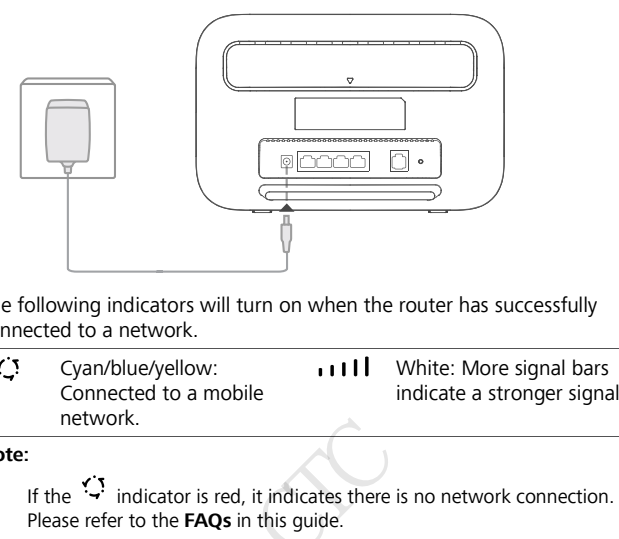

The following indicators will turn on when the router has successfully connected to a network.

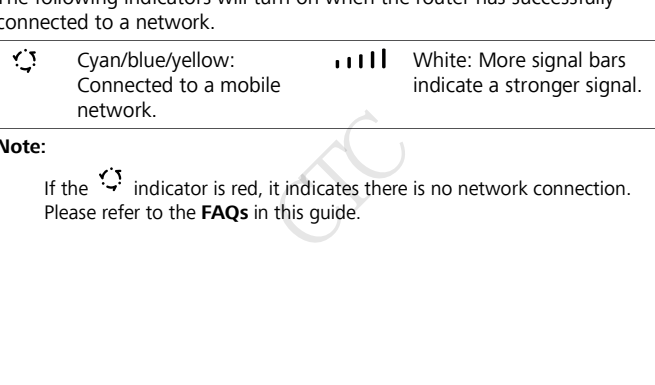

### 3 **Connecting to your router's Wi-Fi network**

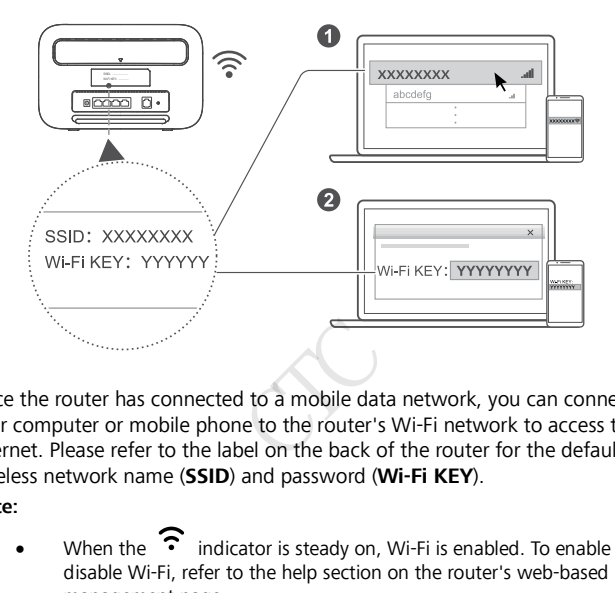

Once the router has connected to a mobile data network, you can connect your computer or mobile phone to the router's Wi-Fi network to access the Internet. Please refer to the label on the back of the router for the default wireless network name (**SSID**) and password (**Wi-Fi KEY**).

- When the  $\cdot$  indicator is steady on, Wi-Fi is enabled. To enable or disable Wi-Fi, refer to the help section on the router's web-based management page.
- Ensure that you promptly change the Wi-Fi network name and password on the web-based management page to prevent unauthorized access to your Wi-Fi network. Once you have changed the password, you will need to reconnect to the router's Wi-Fi network. eady on, Wi-Fi is enabled. To e<br>p section on the router's web-l<br>nnge the Wi-Fi network name a<br>management page to prevent<br>Wi-Fi network. Once you have<br>to reconnect to the router's Wi

# 4 **Configuring your router**

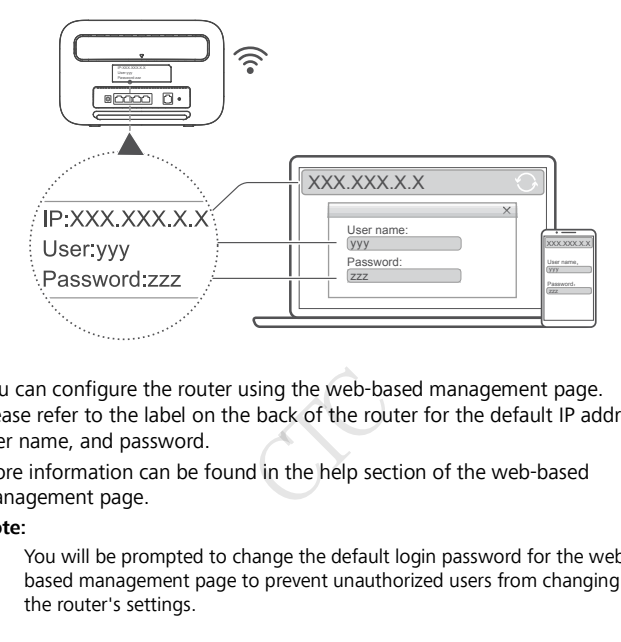

You can configure the router using the web-based management page. Please refer to the label on the back of the router for the default IP address, user name, and password.

More information can be found in the help section of the web-based management page.

#### **Note:**

You will be prompted to change the default login password for the webbased management page to prevent unauthorized users from changing the router's settings. e default login password for the<br>tunauthorized users from cha<br>tunauthorized users from cha

## 5 **Optional configurations**

The features described in this section are for reference purposes only. Your router may not support all of these features.

#### **1. Connecting multiple devices**

You can connect a computer, or landline phone to the router to access the Internet, make telephone calls, and more.

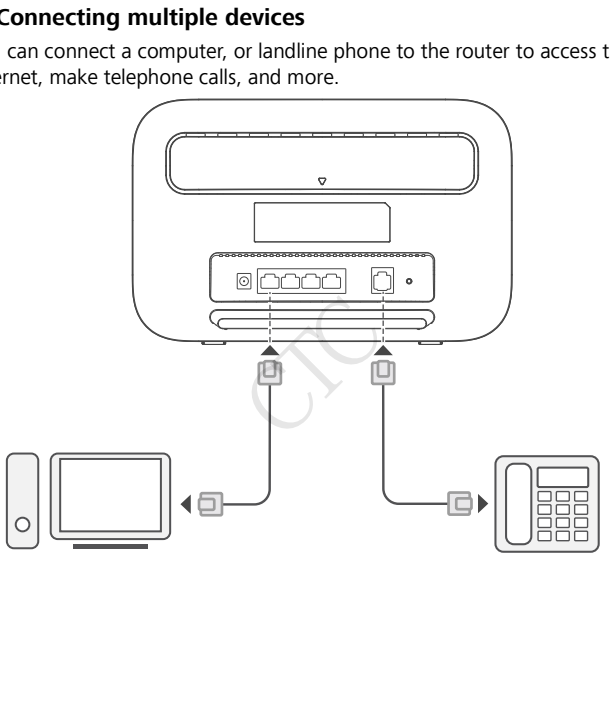

#### **2. Installing external antennas**

You can install external antennas to improve signal reception. Please contact your network service provider to purchase the antennas. If you only require one antenna, plug it into the  $\bullet$  socket.

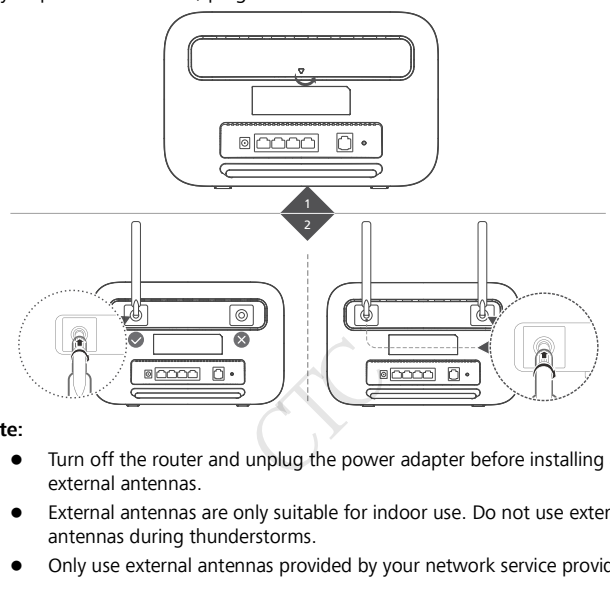

- Turn off the router and unplug the power adapter before installing any external antennas.
- External antennas are only suitable for indoor use. Do not use external antennas during thunderstorms. ble for indoor use. Do not use<br>.<br>vided by your network service p<br>.
- Only use external antennas provided by your network service provider.

#### **3. Accessing the Internet through an Ethernet port**

You can connect the router to a wall-mounted Ethernet port using an Ethernet cable to connect to the Internet when you have used up your data allowance.

Configure the relevant settings on the web-based management page before connecting to the Internet through an Ethernet port. More information can be found in the help section of the web-based management page.

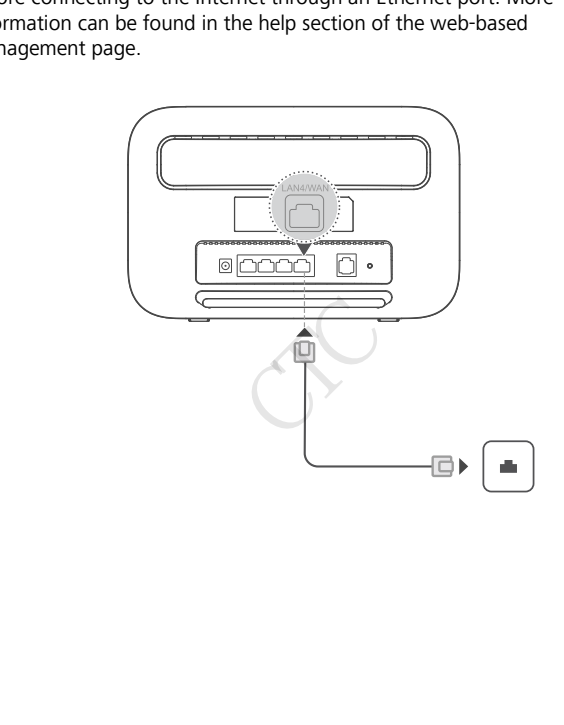

#### **4. Downloading Huawei HiLink App**

Scan the QR code to download the Huawei HiLink App and configure the router from your phone.

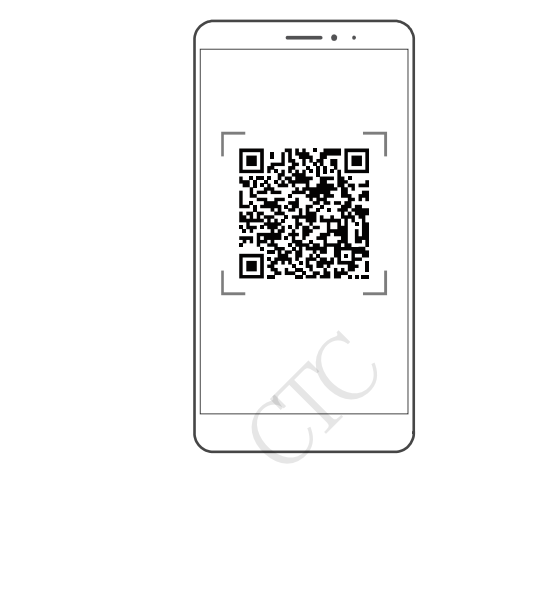

## 6 **FAQs**

#### **How do I restore factory settings?**

When the router is turned on, press the reset button for approximately 3 seconds using a pointed object until the  $\mathbb U$  indicator starts to blink. Restoring factory settings will restore the settings to the default. You can reconfigure them after the router is restored. En the router is turned on, press the reset buttomds using a pointed object until the  $\bigcup$  indicatoring factory settings will restore the settings infigure them after the router is restored.<br> **and should I do if I forgot** 

#### **What should I do if I forgot the Wi-Fi password or the user name and login password for the web-based management page?**

Restore the router to its factory settings and then use the default Wi-Fi password, user name and login password to try again.

# What should I do if the indicator <sup>1</sup>. is red or an Internet **connection cannot be established?**  its factory settings and then use the default and login password to try again.<br> **if the indicator**  $\overleftrightarrow{\cdot}$  **is red or an In**<br> **ot be established?**<br>
SIM card is inserted. Refer to the Setup section and the right way to in

- **1.** Check if the micro-SIM card is inserted. Refer to the Setup section for the right size of SIM card and the right way to insert it into the slot.
- **2.** If the issue persists, restore the router to factory settings and try again.
- **3.** Contact your carrier to check if your SIM card is out of service. If it's a new card, check if it has been activated.

#### **What should I do if the Internet speed is slow?**

- **1.** Check the signal indicator **FILLE** on the router. If it shows weak signal, turn the router around or move it close to a window to improve signal reception. ated.<br> **t speed is slow?**<br>
Son the router. If it shows wea<br>
ose to a window to improve<br>
uuter over Wi-Fi, move your d<br>
and try again.<br>
a terfficiliation the marth.
- **2.** If your device is connected to the router over Wi-Fi, move your device around to receive better signal.
- **3.** Restart the router and your device, and try again.
- **4.** Check if you have reached your data traffic limit for the month. If so, your carrier may limit your Internet speed.

#### **How can I connect to the router using Wi-Fi Protected Setup (WPS)?**

- **1.** Ensure that Wi-Fi is enabled on the client.
- **2.** Press and hold the WPS button on the router for one second to set up a 2.4 GHz WPS connection.

#### **Why can't I access the router's web-based management page?**

- **1.** Ensure that your computer is connected to the router through an Ethernet cable or Wi-Fi.
- **2.** Ensure that your computer is set to obtain an IP address and DNS server address automatically.
- **3.** Restart your browser, or try using another browser.
- **4.** If the problem persists, restore the router to its factory settings.

#### **Why is the content displayed on the web-based management page not up to date?**

Depending on your browser's cache, the content for your device on the web-based management page may not be up to date. Manually clear your browser's cache (for example, open your browser and choose **Internet Options** > **General** > **Browsing history** > **Delete**.) and re-launch the web-based management page. **ge?**<br>**ge?**<br>**ge?**<br>**station in a constant of the relation of the relation of the relation of the relation of the<br><b>numerical constant of the relation of the relation of the problem**<br>**the problem persists, restore the router** ser, or try using another browser.<br>
sists, restore the router to its factory setting<br> **nt displayed on the web-based**<br> **ge not up to date?**<br>
prowser's cache, the content for your device<br>
nent page may not be up to date. Ma

#### **If you are experiencing any issues with the router:**

- **1.** Restart the router.
- **2.** Restore the router to its factory settings.
- **3.** Refer to the help section on the web-based management page. **Les With the router:**<br>lings.<br>b-based management page.<br>der.
- **4.** Contact your network service provider.

## 7 **Safety information**

This section contains important information about the operation of your device. It also contains information about how to use the device safely. Read this information carefully before using your device.

#### **Electronic device**

Do not use your device if using the device is prohibited. Do not use the device if doing so causes danger or interference with other electronic devices.

#### **Interference with medical equipment**

- Follow rules and regulations set forth by hospitals and health care facilities. Do not use your device where prohibited.
- Some wireless devices may affect the performance of hearing aids or pacemakers. Consult your service provider for more information.
- $\bullet$  Pacemaker manufacturers recommend that a minimum distance of 15 cm be maintained between a device and a pacemaker to prevent potential interference with the pacemaker. If using a pacemaker, hold the device on the side opposite the pacemaker and do not carry the device in your front pocket. d this information carefully before using your d<br> **ctronic device**<br>
not use your device if using the device is prohit<br>
ice if doing so causes danger or interference w<br>
ices.<br> **erference with medical equipment**<br>
Follow rule **EXECUTE:**<br> **EXECUTE:**<br> **EXECU**

#### **Areas with flammables and explosives**

- Do not use the device where flammables or explosives are stored (in a gas station, oil depot, or chemical plant, for example). Using your device in these environments increases the risk of explosion or fire. In addition, follow the instructions indicated in text or symbols. **plosives**<br>mables or explosives are store<br>plant, for example). Using yo<br>ases the risk of explosion or dicated in text or symbols.<br>le in containers with flammat
- Do not store or transport the device in containers with flammable liquids, gases, or explosives.

#### **Operating environment**

- Avoid dusty, damp, or dirty environments. Avoid magnetic fields. Using the device in these environments may result in circuit malfunctions.
- Before connecting and disconnecting cables, stop using the device and

disconnect it from the power supply. Ensure that your hands are dry during operation.

- Place the device on a stable surface.
- Keep the device away from electronic appliances that generate strong magnetic or electric fields, such as a microwave oven or refrigerator.
- During thunderstorms, power off your device and remove all cables connected to it to protect against lightning strikes.
- Do not use your device during thunderstorms to protect your device against any danger caused by lightning.
- $\bullet$  Ideal operating temperatures are 0°C to 40°C. Ideal storage temperatures are -20°C to +70°C. Extreme heat or cold may damage your device or accessories.
- Keep the device and accessories in a well-ventilated and cool area away from direct sunlight. Do not enclose or cover your device with towels or other objects. Do not place the device in a container with poor heat dissipation, such as a box or bag. During thunderstorms, power off your device a<br>connected to it to protect against lightning stri<br>Do not use your device during thunderstorms t<br>against any danger caused by lightning.<br>Ideal operating temperatures are 0°C to
- To protect your device or accessories from fire or electrical shock hazards, avoid rain and moisture.
- Keep the device away from sources of heat and fire, such as a heater, microwave oven, stove, water heater, radiator, or candle.
- Do not place any object, such as a candle or a water container, on the device. If any foreign object or liquid enters the device, immediately stop using it, power it off, and remove all cables connected to it. Then, contact an authorized service center. and accessories in a well-ventilated and coomet. Do not enclose or cover your device with not place the device in a container with pc as a box or bag.<br>evice or accessories from fire or electrical shad moisture.<br>way from so
- Observe local laws and regulations, and respect the privacy and legal rights of others.
- Do not block device openings. Reserve a minimum of 10 cm around the device to dissipate heat.
- Stop using your device or applications for a while if the device is overheated. If skin is exposed to an overheated device for an extended period, low temperature burn symptoms, such as red spots and darker pigmentation, may occur. Figure 2012<br>
and respect the privacy and<br>
terve a minimum of 10 cm ard<br>
cons for a while if the device in<br>
the overheated device for an ex-<br>
overheated device for an ex-<br>
ontoms such as red spots and
- Do not touch the device's antenna. Otherwise, communication quality may be reduced.
- Do not allow children or pets to bite or suck the device or accessories. Doing so may result in damage or explosion.
- The device should be installed and operated with a minimum distance of 20 cm between the radiator and your body.
- Keep the device in a place with good reception. The distance between the device and other metal materials (such as metal brackets or metal doors and windows) should be greater than 25 cm and the distance between the devices should be greater than 30 cm.

#### **Child's safety**

- Comply with all precautions with regard to child's safety. Letting children play with the device or its accessories may be dangerous. The device includes detachable parts that may present a choking hazard. Keep away from children. the device and other inetal interests (such as in<br>doors and windows) should be greater than 25<br>between the devices should be greater than 3C<br>id's safety<br>Comply with all precautions with regard to chil<br>children play with th
- The device and its accessories are not intended for use by children. Children should only use the device with adult supervision.

#### **Accessories**

- Using an unapproved or incompatible power adapter, charger or battery may cause fire, explosion or other hazards.
- Choose only accessories approved for use with this model by the device manufacturer. The use of any other types of accessories may void the warranty, may violate local regulations and laws, and may be dangerous. Please contact your retailer for information about the availability of approved accessories in your area. Example the deniancy present a cheming<br>children.<br>So accessories are not intended for use by ch<br>mly use the device with adult supervision.<br>Soved or incompatible power adapter, charge<br>fire, explosion or other hazards.<br>Sporie

#### **Power adapter safety**

- The power plug is intended to serve as a disconnect device.
- For pluggable devices, the socket-outlet shall be installed near the devices and shall be easily accessible.
- Unplug the power adapter from electrical outlets and the device when not in use. Frame to information about the in your area.<br>The in your area.<br>The same as a disconnect device.<br>The souther shall be installed near the sectrical outlets and the device.
- Do not drop or cause an impact to the power adapter. If it is damaged, take it to an authorized service center for inspection.
- If the power cable is damaged (for example, the cord is exposed or

broken), or the plug loosens, stop using it at once. Continued use may lead to electric shocks, short circuits, or fire.

- Do not touch the power cord with wet hands or pull the power cord to disconnect the power adapter.
- Do not touch the device or the power adapter with wet hands. Doing so may lead to short circuits, malfunctions, or electric shocks.
- If your power adapter has been exposed to water, other liquids, or excessive moisture, take it to an authorized service center for inspection.
- Ensure that the power adapter meets the requirements of Clause 2.5 in IEC60950-1/EN60950-1/UL60950-1 and has been tested and approved according to national or local standards.

#### **Cleaning and maintenance**

- During storage, transportation, and operation of the device, keep it dry and protect it from collision.
- Keep the device and accessories dry. Do not attempt to dry it with an external heat source, such as a microwave oven or hair dryer.
- Do not expose your device or accessories to extreme heat or cold. These environments may interfere with proper function and may lead to fire or explosion. So may lead to short circuits, manufictions, or the so may lead to short circuits, manufictions, or the sex-<br>Ensure that the power adapter meets the requile EC60950-1/EN60950-1/UL60950-1 and has be<br>according to national or Internance<br>
ransportation, and operation of the device,<br>
m collision.<br>
and accessories dry. Do not attempt to dry if<br>
rce, such as a microwave oven or hair dryer<br>
ur device or accessories to extreme heat or<br>
this may inter
- Avoid collision, which may lead to device malfunctions, overheating, fire, or explosion.
- If the device is not going to be used for an extended period of time, power it off, and remove all cables connected to it.
- If anything unusual occurs (for example, if the device emits smoke or any unusual sound or smell), immediately stop using it, power it off, remove all cables connected to it, and contact an authorized service center. d for an extended period of t<br>connected to it.<br>mple, if the device emits smo<br>diately stop using it, power i<br>and contact an authorized se<br>v bend any cable. Doing so m<br>ice to malfunction.<br>evice, stop using it, stop all
- Do not trample, pull, or excessively bend any cable. Doing so may damage the cable, causing the device to malfunction.
- Before you clean or maintain the device, stop using it, stop all applications, and disconnect all cables connected to it.
- Do not use any chemical detergent, powder, or other chemical agents (such as alcohol and benzene) to clean the device or accessories. These

substances may cause damage to parts or present a fire hazard. Use a clean, soft, and dry cloth to clean the device and accessories.

- Do not place magnetic stripe cards, such as credit cards and phone cards, near the device for extended periods of time. Otherwise the magnetic stripe cards may be damaged.
- Do not dismantle or remanufacture the device and its accessories. This voids the warranty and releases the manufacturer from liability for damage. In case of damage, contact an authorized service center for assistance or repair.

#### **Disposal and recycling information**

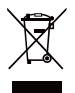

The crossed-out wheeled-bin symbol on your product, battery, literature or packaging reminds you that all electronic products and batteries must be taken to separate waste collection points at the end of their working lives; they must not be disposed of in

the normal waste stream with household garbage. It is the responsibility of the user to dispose of the equipment using a designated collection point or service for separate recycling of waste electrical and electronic equipment (WEEE) and batteries according to local laws. Do not distinuite of elementative the device<br>voids the warranty and releases the manufacture<br>diamage. In case of damage, contact an author<br>assistance or repair.<br>**posal and recycling information**<br>The crossed-out wheeled-bin

Proper collection and recycling of your equipment helps ensure electrical and electronic equipment (EEE) waste is recycled in a manner that conserves valuable materials and protects human health and the environment, improper handling, accidental breakage, damage, and/or improper recycling at the end of its life may be harmful for health and environment. For more information about where and how to drop off your EEE waste, please contact your local authorities, retailer or household waste disposal service or visit the website http://consumer.huawei.com/en/. Fremany are means to separate waste collective is must be taken to separate waste collection of their working lives; they must not be diseam with household garbage. It is the resport of the equipment using a designated col

#### **Reduction of hazardous substances**

This device and any electrical accessories are compliant with local applicable rules on the restriction of the use of certain hazardous substances in electrical and electronic equipment, such as EU REACH, RoHS and Batteries (where included) regulations, etc. For declarations of conformity about REACH and RoHS, please visit our web site [http://consumer.huawei.com/certification.](http://consumer.huawei.com/certification)  Finally be naminal for health and the model where and how to drop<br>site http://consumer.huawei.uncest<br>site http://consumer.huawei.unces<br>les are compliant with local<br>equipment, such as EU REAC<br>ions, etc. For declarations of

#### **EU regulatory conformance**

#### **Statement**

Hereby, Huawei Technologies Co., Ltd. declares that this device is in compliance with the essential requirements and other relevant provisions of Directive 2014/53/EU.

The most recent and valid version of the DoC (Declaration of Conformity) can be viewed at http://consumer.huawei.com/certification.

This device may be operated in all member states of the EU.

Observe national and local regulations where the device is used.

This device may be restricted for use, depending on the local network.

#### **Restrictions in the 2.4 GHz band:**

**Norway**: This subsection does not apply for the geographical area within a radius of 20 km from the centre of Ny-Ålesund.

#### **Frequency Bands and Power**

(a) Frequency bands in which the radio equipment operates: Some bands may not be available in all countries or all areas. Please contact the local carrier for more details. most recent and valid version of the DoC (Dec<br>be viewed at http://consumer.huawei.com/cer<br>s device may be operated in all member states is<br>erve national and local regulations where the is<br>device may be restricted for use,

(b) Maximum radio-frequency power transmitted in the frequency bands in which the radio equipment operates: The maximum power for all bands is less than the highest limit value specified in the related Harmonized Standard. The centre of Ny-Ålesund.<br> **Conservant Conservant Conservant Conservant Conservant Conservant Conservant Conservant Conservant Conservant Conservant Conservant Conservant Conservant Conservant Conservant Conservant Conserv** 

#### **Accessories and Software Information**

Some accessories are optional in certain countries or regions. Optional accessories can be purchased from a licensed vendor as required. The following accessories are recommended: **rmation**<br>in countries or regions. Optic<br>censed vendor as required. T<br>ad:<br>ts the different plug types us<br>?, Z or K, depending on your<br>7.01.01.00. Software update<br>gs or enhance functions afte<br>e versions released by the

Adapters: HW-120100X01 (X represents the different plug types used, which can be either C, U, J, E, B, A, I, R, Z or K, depending on your region)

The product software version is 11.187.01.01.00. Software updates will be released by the manufacturer to fix bugs or enhance functions after the product has been released. All software versions released by the manufacturer have been verified and are still compliant with the related rules.

All RF parameters (for example, frequency range and output power) are not accessible to the user, and cannot be changed by the user.

For the most recent information about accessories and software, please see the DoC (Declaration of Conformity) at [http://consumer.huawei.com/certification.](http://consumer.huawei.com/certification) 

#### **FCC Regulatory Compliance**

#### **FCC statement**

This equipment has been tested and found to comply with the limits for a Class B digital device, pursuant to Part 15 of the FCC Rules. These limits are designed to provide reasonable protection against harmful interference in a residential installation. This equipment generates, uses and can radiate radio frequency energy and, if not installed and used in accordance with the instructions, may cause harmful interference to radio communications. However, there is no guarantee that interference will not occur in a particular installation. If this equipment does cause harmful interference to radio or television reception, which can be determined by turning the equipment off and on, the user is encouraged to try to correct the interference by one or more of the following measures: C Regulatory Compliance<br>
Statement<br>
Statement<br>
Statement has been tested and found to com<br>
Statement has been tested and found to com<br>
Statement of provide reasonable protection against<br>
dential installation. This equipmen cause harmful interference to radio community<br>guarantee that interference will not occur i<br>. If this equipment does cause harmful inter<br>ception, which can be determined by turnin<br>n, the user is encouraged to try to correct

--Reorient or relocate the receiving antenna.

--Increase the separation between the equipment and receiver.

--Connect the equipment into an outlet on a circuit different from that to which the receiver is connected.

--Consult the dealer or an experienced radio/TV technician for help.

This device complies with Part 15 of the FCC Rules. Operation is subject to the following two conditions: (1) this device may not cause harmful interference, and (2) this device must accept any interference received, including interference that may cause undesired operation. radio/TV technician for help<br>ne FCC Rules. Operation is sul<br>device may not cause harmfu<br>accept any interference receiv<br>undesired operation.<br>ns to this device not expressly<br>t, Ltd. for compliance could v<br>nent.<br>m/en/support/

**Caution:** Any changes or modifications to this device not expressly approved by Huawei Technologies Co., Ltd. for compliance could void the user's authority to operate the equipment.

Please visit http://consumer.huawei.com/en/support/hotline for recently updated hotline and email address in your country or region.

## 8 **Legal Notice**

#### **Copyright © Huawei Technologies Co., Ltd. 2017. All rights reserved.**

No part of this manual may be reproduced or transmitted in any form or by any means without prior written consent of Huawei Technologies Co., Ltd. and its affiliates ("Huawei").

The product described in this manual may include copyrighted software of Huawei and possible licensors. Customers shall not in any manner reproduce, distribute, modify, decompile, disassemble, decrypt, extract, reverse engineer, lease, assign, or sublicense the said software, unless such restrictions are prohibited by applicable laws or such actions are approved by respective copyright holders. **Example 18**<br>
and this manual may be reproduced or transmeans without prior written consent of Huawei<br>
its affiliates ("Huawei").<br>
product described in this manual may include<br>
wei and possible licensors. Customers shall n Example, or sublicense the said software, the said software, the biders.<br>
the holders.<br> **Permissions**<br> **Society of the set of the said software** are the holders.<br> **Permissions**<br> **Society and the Wi-Fi logo are tradem**<br>
odu

#### **Trademarks and Permissions**

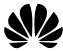

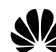

 $H^{UAW}$ , HUAWEI, and  $W^{VZ}$  are trademarks or registered trademarks of Huawei Technologies Co., Ltd.

LTE is a trademark of ETSI.

Wi-Fi®, the Wi-Fi CERTIFIED logo, and the Wi-Fi logo are trademarks of Wi-Fi Alliance.

Other trademarks, product, service and company names mentioned may be the property of their respective owners.

#### **Notice**

Some features of the product and its accessories described herein rely on the software installed, capacities and settings of local network, and therefore may not be activated or may be limited by local network operators or network service providers. d company names mentioned<br>s.<br>accessories described herein r<br>ettings of local network, and<br>the limited by local network<br>i.<br>exactly match the product or

Thus, the descriptions herein may not exactly match the product or its accessories which you purchase.

Huawei reserves the right to change or modify any information or specifications contained in this manual without prior notice and without any liability.

#### **DISCLAIMER**

ALL CONTENTS OF THIS MANUAL ARE PROVIDED "AS IS". EXCEPT AS REQUIRED BY APPLICABLE LAWS, NO WARRANTIES OF ANY KIND, EITHER EXPRESS OR IMPLIED, INCLUDING BUT NOT LIMITED TO, THE IMPLIED WARRANTIES OF MERCHANTABILITY AND FITNESS FOR A PARTICULAR PURPOSE, ARE MADE IN RELATION TO THE ACCURACY, RELIABILITY OR CONTENTS OF THIS MANUAL.

TO THE MAXIMUM EXTENT PERMITTED BY APPLICABLE LAW, IN NO EVENT SHALL HUAWEI BE LIABLE FOR ANY SPECIAL, INCIDENTAL, INDIRECT, OR CONSEQUENTIAL DAMAGES, OR LOSS OF PROFITS, BUSINESS, REVENUE, DATA, GOODWILL SAVINGS OR ANTICIPATED SAVINGS REGARDLESS OF WHETHER SUCH LOSSES ARE FORSEEABLE OR NOT. WENTS OF THIS MANUAL.<br>
WIENTS OF THIS MANUAL.<br>
THE MAXIMUM EXTENT PERMITTED BY APPLIC<br>
INT SHALL HUAWEI BE LIABLE FOR ANY SPECIA<br>
IRECT, OR CONSEQUENTIAL DAMAGES, OR LO<br>
SINESS, REVENUE, DATA, GOODWILL SAVINGS<br>
INGS REGARD

THE MAXIMUM LIABILITY (THIS LIMITATION SHALL NOT APPLY TO LIABILITY FOR PERSONAL INJURY TO THE EXTENT APPLICABLE LAW PROHIBITS SUCH A LIMITATION) OF HUAWEI ARISING FROM THE USE OF THE PRODUCT DESCRIBED IN THIS MANUAL SHALL BE LIMITED TO THE AMOUNT PAID BY CUSTOMERS FOR THE PURCHASE OF THIS PRODUCT. ILITY (THIS LIMITATION SHALL NOT APPLY<br>
INITATION) OF HUAWEI ARISING FROM TH<br>
IMITATION) OF HUAWEI ARISING FROM TH<br>
RIBED IN THIS MANUAL SHALL BE LIMITED<br>
JSTOMERS FOR THE PURCHASE OF THIS PR<br> **rt Regulations**<br>
ply with al

#### **Import and Export Regulations**

Customers shall comply with all applicable export or import laws and regulations and be responsible to obtain all necessary governmental permits and licenses in order to export, re-export or import the product mentioned in this manual including the software and technical data therein.

#### **Privacy Policy**

To better understand how we protect your personal information, please see the privacy policy at http://consumer.huawei.com/privacy-policy. your personal information, p<br>ner.huawei.com/privacy-policy<br>.

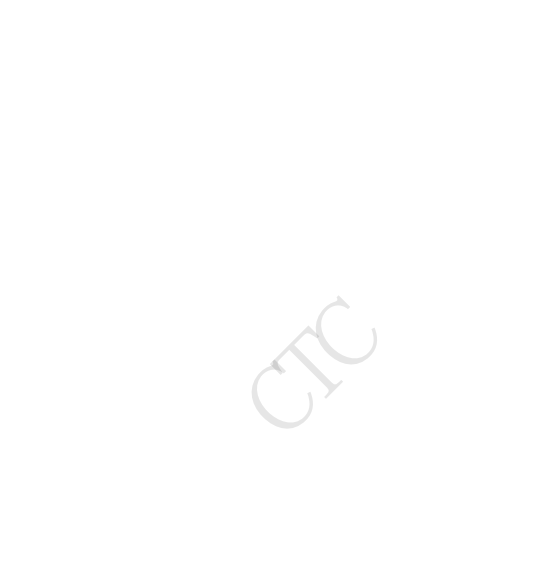

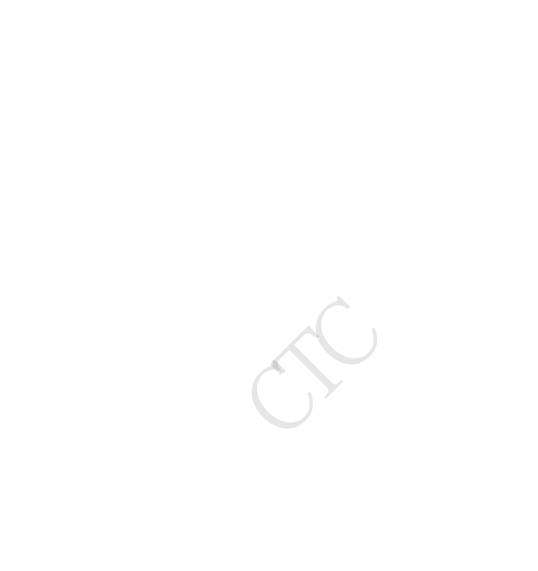